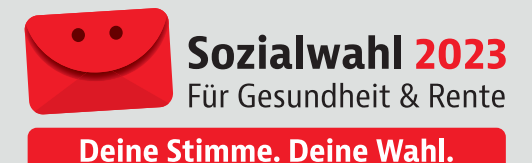

# **Anleitung zur Online-Wahl 2023**

Ergänzend zur Briefwahl hat der Gesetzgeber für die Krankenkassen die Grundlagen für die Durchführung von Online-Wahlen im Rahmen eines Modellprojektes geschaffen. Die fünf wählenden Ersatzkassen haben von dieser Möglichkeit Gebrauch gemacht und bieten Ihnen an, online zu wählen. Sie können Ihre Stimme zu Hause abgeben oder von jedem Ort der Welt, an dem Sie einen funktionierenden Internetzugang haben. Bitte denken Sie immer daran, dass es sich um einen offiziellen Wahlakt handelt, welcher der Wahrung des Wahlgeheimnisses gerecht werden muss. Die Online-Wahl erfolgt über ein sicheres Online-Wahlsystem. Der Zugang erfolgt für die Wählenden über eine sichere Authentifizierung.

## **Wie wähle ich online?**

Wenn Sie einen PC oder Notebook, ein Smartphone oder Tablet, jeweils mit Internetzugang und einem aktuellen Betriebssystem besitzen, haben Sie alle technischen Voraussetzungen, um als wahlberechtigte Person Ihre Stimme online abzugeben. Wählen Sie einfach Ihr bevorzugtes Gerät mit Internetanschluss. Der Zugang zur Online-Wahlplattform erfolgt über die Internetseite Ihrer Krankenkasse:

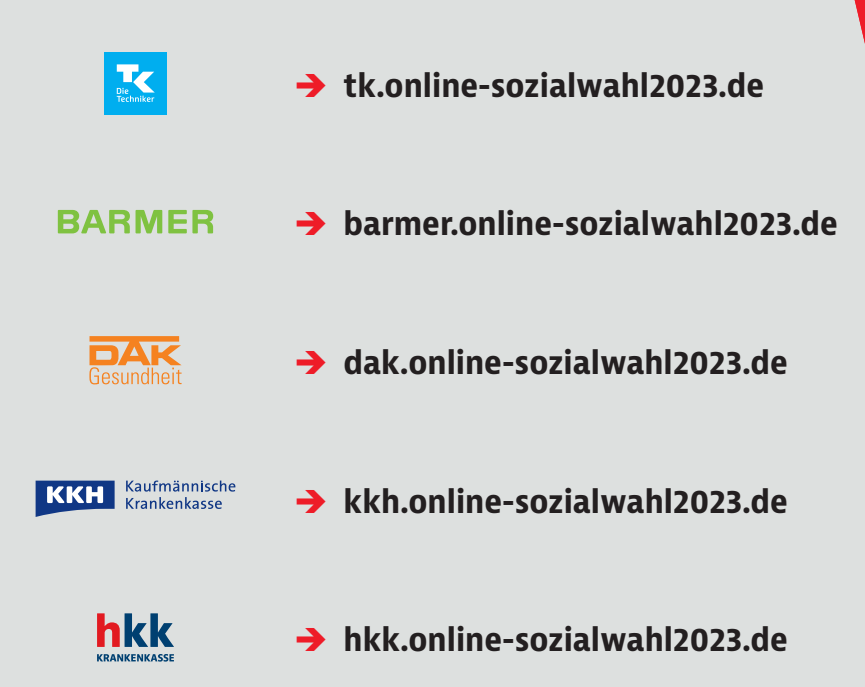

So können Sie sicher sein, dass die Authentizität der Wahlplattform gegeben ist. Um Ihre Stimme abgeben zu können, müssen Sie zunächst im Online-Wahlsystem Ihre Identität nachweisen. Dieses Verfahren nennt man Authentifizierung. Sie können zwischen zwei Verfahren wählen, um sich an der Wahlplattform anzumelden: 1/3 met 1/3 met 1/3 met 1/3 met 1/3 met 1/3 met 1/3 met 1/3 m

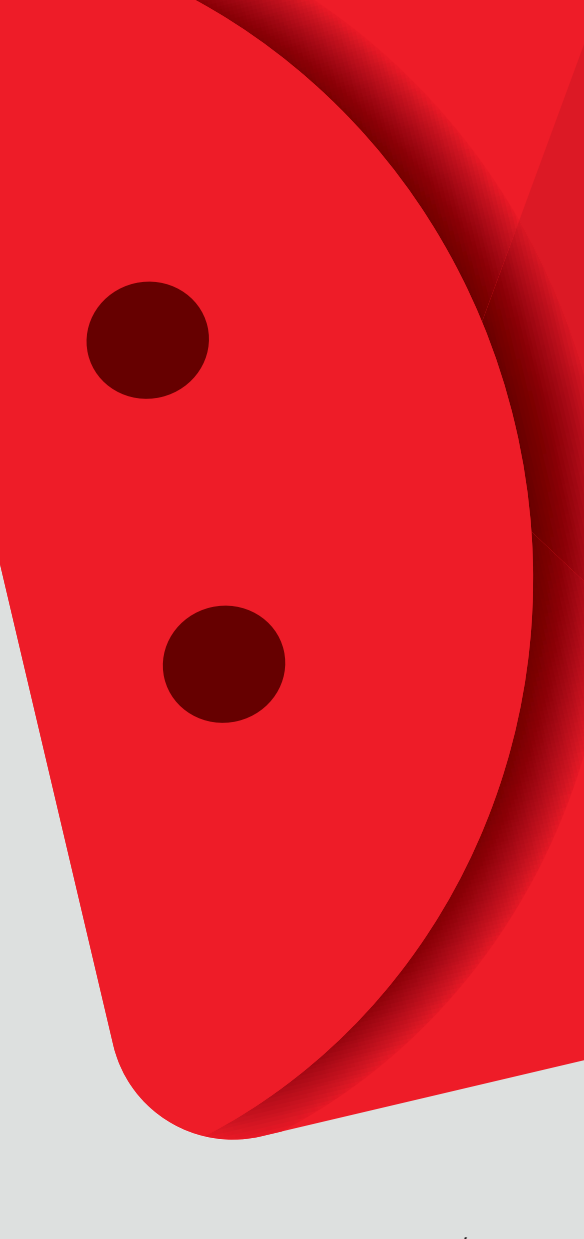

## **1. Möglichkeit: Anmeldung mit Versichertennummer/Gesundheitskarte**

Geben Sie zunächst Ihre Versichertennummer an. Diese befindet sich auf der Vorderseite Ihrer Gesundheitskarte.

Auf der Rückseite der Gesundheitskarte finden Sie die Kennnummer der Karte. Geben Sie bitte die letzten sechs Ziffern an. Bitte beachten Sie, dass bei jedem Austausch der Gesundheitskarte eine neue Kennnummer verwendet wird. Die Teilnahme an der Online-Wahl ist technisch leider nicht möglich, wenn Sie eine neue Gesundheitskarte nach Ende Februar/Anfang März erhalten haben. Sofern Sie Ihre alte Gesundheitskarte noch vorliegen haben, benutzen Sie bitte diese Karte.

Geben Sie bitte zusätzlich das Wahlkennzeichen ein, welches Sie mit den Wahlunterlagen erhalten haben. Es ist auf dem roten Umschlag zu finden. Bitte achten Sie insbesondere auf Groß- und Kleinschreibung.

## **2. Möglichkeit: Anmeldung mit der AusweisApp2**

Hierzu können Sie sich mit Ihrem Personalausweis oder alternativ mit Ihrem elektronischen Aufenthaltstitel/ elektronischen Identitätsnachweis anmelden. Wichtig ist, dass die AusweisApp2 vor der Anmeldung auf Ihrem Gerät gestartet sein muss.

Geben Sie bitte zusätzlich das Wahlkennzeichen ein, welches Sie mit den Wahlunterlagen erhalten haben. Es ist auf dem roten Umschlag zu finden. Bitte achten Sie insbesondere auf Groß- und Kleinschreibung sowie Sonderzeichen.

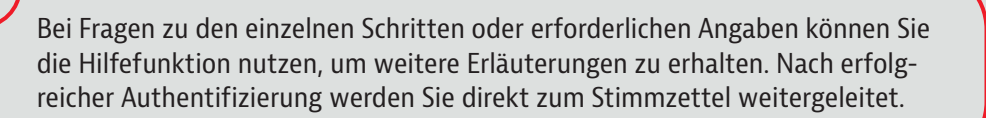

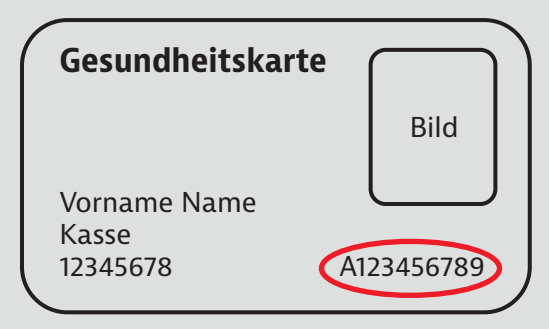

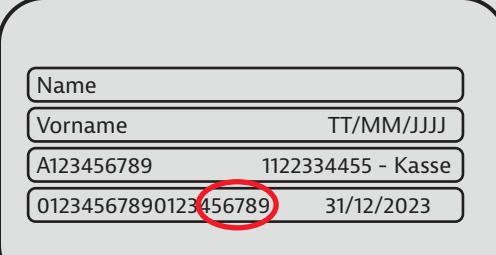

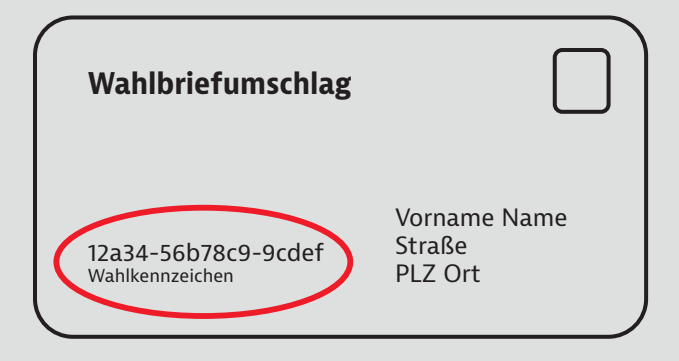

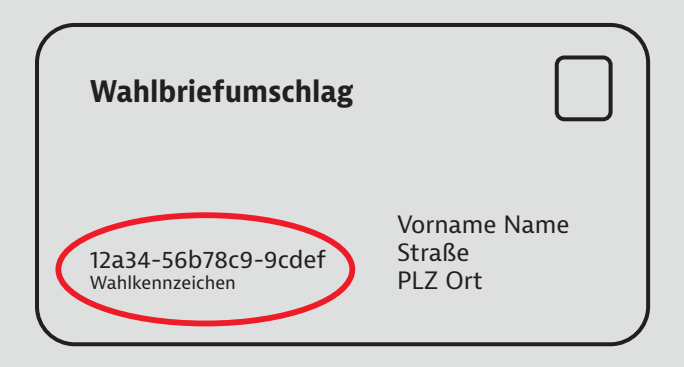

#### **Stimmabgabe**

Um Ihre Stimme abzugeben, wählen Sie eine der Listen des Stimmzettels, indem Sie auf das runde weiße Feld am rechten Rand im Namensfeld der Liste klicken. Wenn Sie eine der Listen ausgewählt haben, können Sie Ihre Auswahl im nächsten Schritt überprüfen und gegebenenfalls noch ändern.

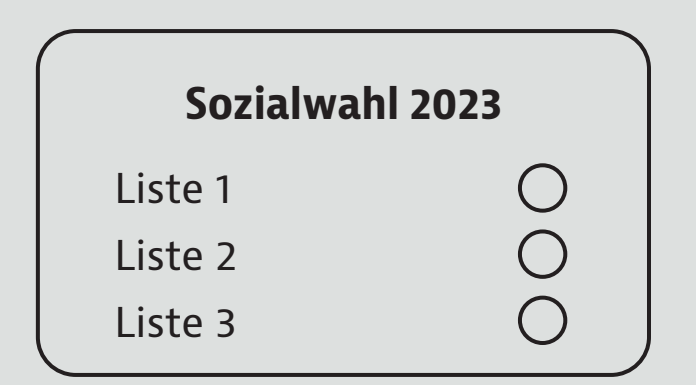

Bevor Sie Ihre Stimme abgeben, bestätigen Sie bitte, dass Sie die "Sicherheitshinweise zum Schutz des für die Durchführung der Wahlhandlung genutzten Endgerätes gegen Eingriffe Dritter nach dem Stand der Technik" zur Kenntnis genommen haben. Diese finden Sie auf der Internetseite des BSI (www.bsi.bund.de). Hier gibt das BSI Empfehlungen für Bürger zur Absicherung des lokalen Rechners heraus. Danach können Sie Ihre Stimme abgeben.

#### **Wichtige Hinweise:**

- **•** Sie können die Stimmabgabe per Online-Wahl abbrechen und sich vom Online-Wahlsystem ohne Stimmabgabe abmelden. In diesem Fall können Sie sich bis zum Ende des Wahlzeitraums (31.05.2023 um 23:59:59 Uhr) erneut im Online-Wahlsystem anmelden und die Stimmabgabe vornehmen.
- **•** Sollten Sie bereits eine Stimme über die Wahlplattform abgegeben haben, können Sie nicht erneut wählen.

Während der Stimmabgabe wird Ihre Stimme sicher verschlüsselt und in der elektronischen Wahlurne gespeichert. Da es sich um ein sehr starkes Verschlüsselungsverfahren handelt, kann dieser Vorgang mehrere Sekunden dauern. Über eine Fortschrittsanzeige können Sie die Dauer der Verschlüsselung abschätzen. Die benötigte Zeit zur Verschlüsselung hängt sehr stark von der Rechenkraft Ihres Geräts ab. Bitte unternehmen Sie nichts, solange dieser Vorgang andauert.

Optional haben Sie nach erfolgter Wahl für 30 Minuten die Gelegenheit, Ihre Stimmabgabe auf eine korrekte Speicherung in der elektronischen Wahlurne zu überprüfen. Hierzu benötigen Sie ein zusätzliches Smartphone oder Tablet. Wenn Sie Ihre abgegebene Stimme überprüfen wollen, installieren Sie die App "Sozialwahl Verifier" auf dem zusätzlichen Gerät. Die App "Sozialwahl Verifier" finden Sie im Apple App Store und im Google Play Store. Nach der Stimmabgabe scannen Sie einfach den angezeigten QR-Code. Als Ergebnis wird Ihre in der elektronischen Wahlurne gespeicherte Stimme angezeigt.

**•** Wenn Sie online gewählt haben, können Sie Ihre Wahlunterlagen entsorgen. Eine Stimmabgabe darf nur einmal erfolgen. Bei doppelt abgegebener Stimme, sowohl per Briefwahl als auch per Online-Wahl, wird ausschließlich Ihre Stimme aus der Online-Wahl gezählt.